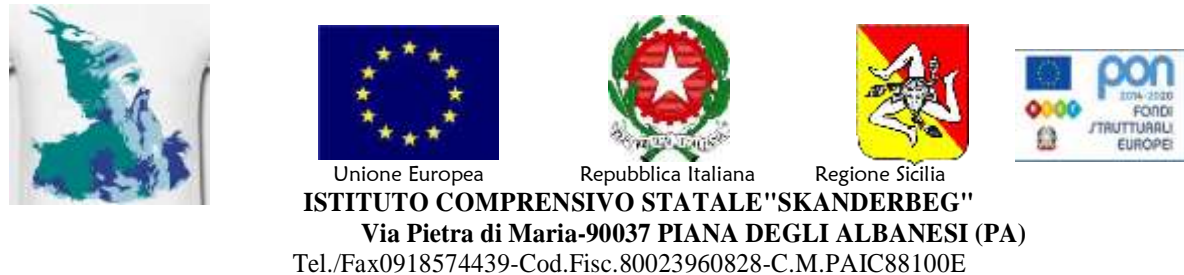

[P.E.Opaic88100e@istruzione.it P.E.C.paic88100e@pec.istruzione.it](mailto:P.E.Opaic88100e@istruzione.it%20P.E.C.paic88100e@pec.istruzione.it) sito[:www.icsskanderbeg.edu.it](http://www.icsskanderbeg.edu.it/)

Circ. n° 19

Ai docenti Agli alunni Piana degli Albanesi e Santa Cristina Gela

**Oggetto:** Istruzioni per accedere a GSUITE e configurare il proprio *account*

## **Istruzioni operative per accesso a GSuite alunni scuola Secondaria di Piana degli Albanesi:**

- 1) accedere a google;
- 2) aprire la casella di posta elettronica GMAIL;
- 3) se non si possiede un *account* crearlo;
- 4) se invece si possiede già un *account* GMAIL accedere con altro *account;*
- 5) inserire nome account [cognome.nome@icsskanderbeg.edu.it;](mailto:cognome.nome@icsskanderbeg.edu.it)
- 6) inserire come password "Scuolamedia" e cambiare la password al primo ingresso;
- 7) entrare come "studente" se richiesto dal sistema.

## **Istruzioni operative per accesso a Gsuite alunni scuola Primaria di Piana degli Albanesi:**

- 1) accedere a google;
- 2) aprire la casella di posta elettronica GMAIL;
- 3) se non si possiede un *account* crearlo;
- 4) se invece si possiede già un *account* GMAIL accedere con altro *account;*
- 5) inserire nome account [nome.cognome@icsskanderbeg.edu.it;](mailto:nome.cognome@icsskanderbeg.edu.it)
- 6) inserire come password "Scuolaprimaria" e cambiare la password al primo ingresso;
- 7) entrare come "studente" se richiesto dal sistema.

## **Istruzioni operative per accesso a Gsuite alunni scuola Primaria di Santa Cristina Gela:**

- 1) accedere a google;
- 2) aprire la casella di posta elettronica GMAIL;
- 3) se non si possiede un *account* crearlo;
- 4) se invece si possiede già un *account* GMAIL accedere con altro *account;*
- 5) inserire nome account [nome.cognome@icsskanderbeg.edu.it;](mailto:nome.cognome@icsskanderbeg.edu.it)
- 6) inserire come password "Scuolaprimariasantacristina" e cambiare la password al primo ingresso;
- 7) entrare come "studente" se richiesto dal sistema.

Dopo il *login* si aprirà una casella di posta elettronica istituzionale con la quale si potrà usufruire dei servizi di GSUITE.

> Il dirigente scolastico Prof. Giuseppe Russo